# Interactive LED Diagnostic

### Welcome to the interactive LED diagnostic viewer for the HP 14-ed0000 Laptop PC

#### <span id="page-0-0"></span>**Here's how to use it…**

[LED Diagnostic](#page-1-0) (Click the link to navigate this platform's LED diagnostic states) On this page you will find an image viewer with a menu of this product's external views. To identify the location of the LEDs for each view, simply click that view. To learn more about the diagnostic behavior of each LED, hover over the information icon ( $\bullet$  ) above the LED and review the information that presents in the right-hand pane.

#### **That's it! On every page there is a link that brings you back to the Welcome page.**

# HP 14-ed0000 Laptop PC

X To exit or enter full screen mode, press Ctrl + L on your keyboard

### Top View

<span id="page-1-0"></span>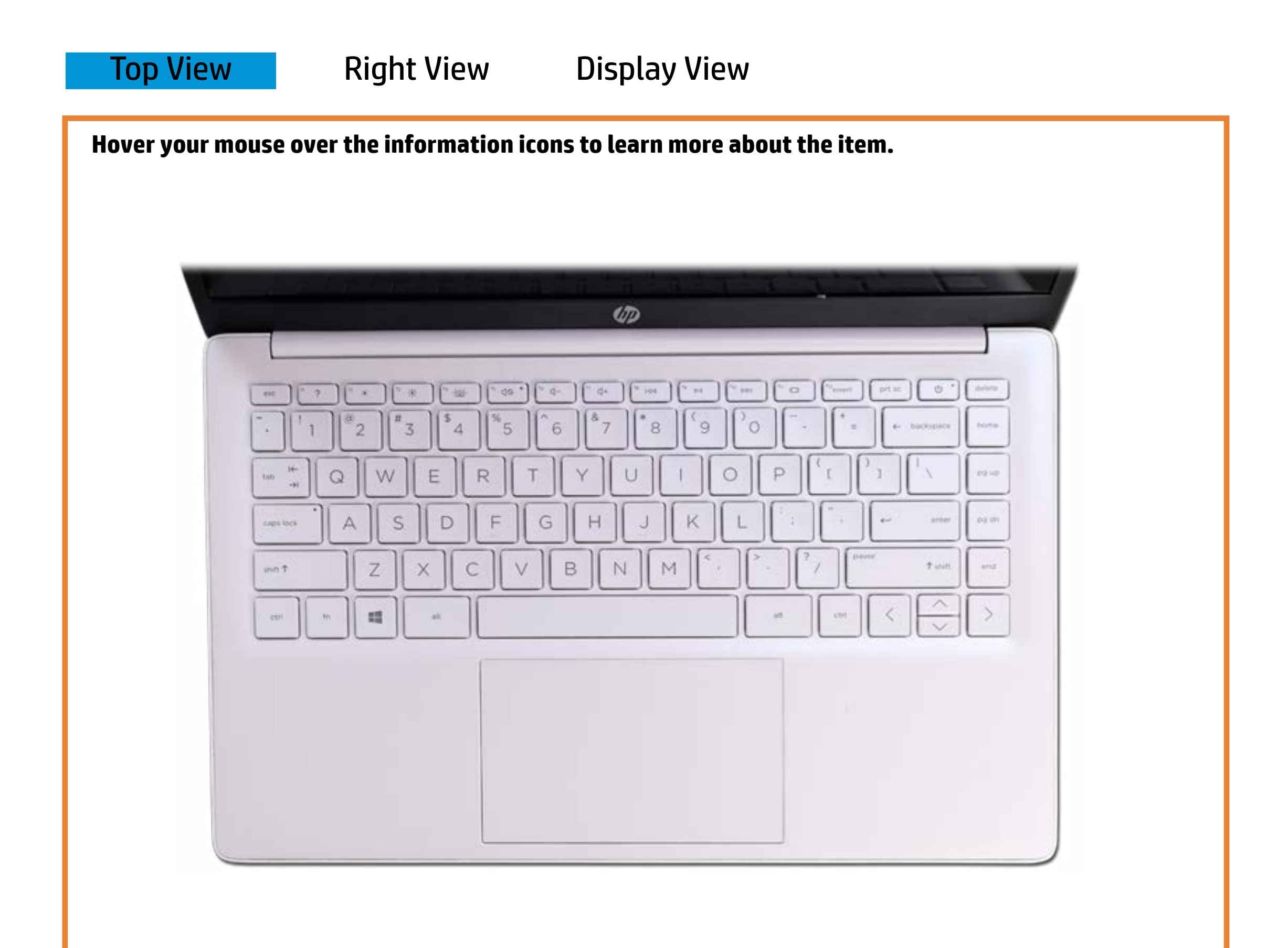

### **Repuen/Strandby**

Winiter-Notebook tsower discurated Steep mode.

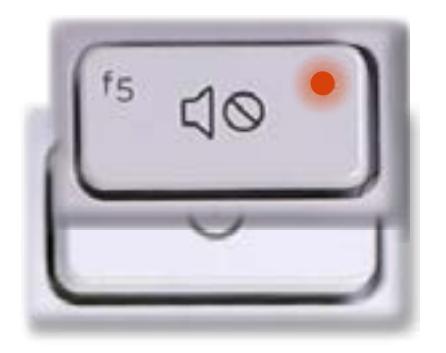

[Back to Welcome page](#page-0-0)

Off - Sppakerskos béfadphones can output sound. Off - Notebook power is off.

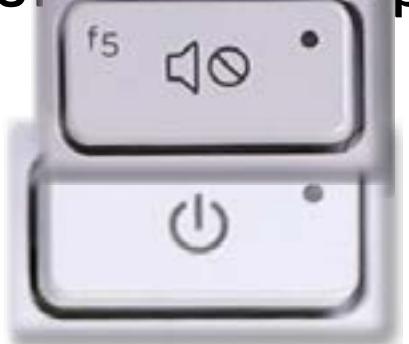

## Right View

[Back to Welcome page](#page-0-0)

### USB-C 3.2 Gen 1 charging port

<span id="page-2-0"></span>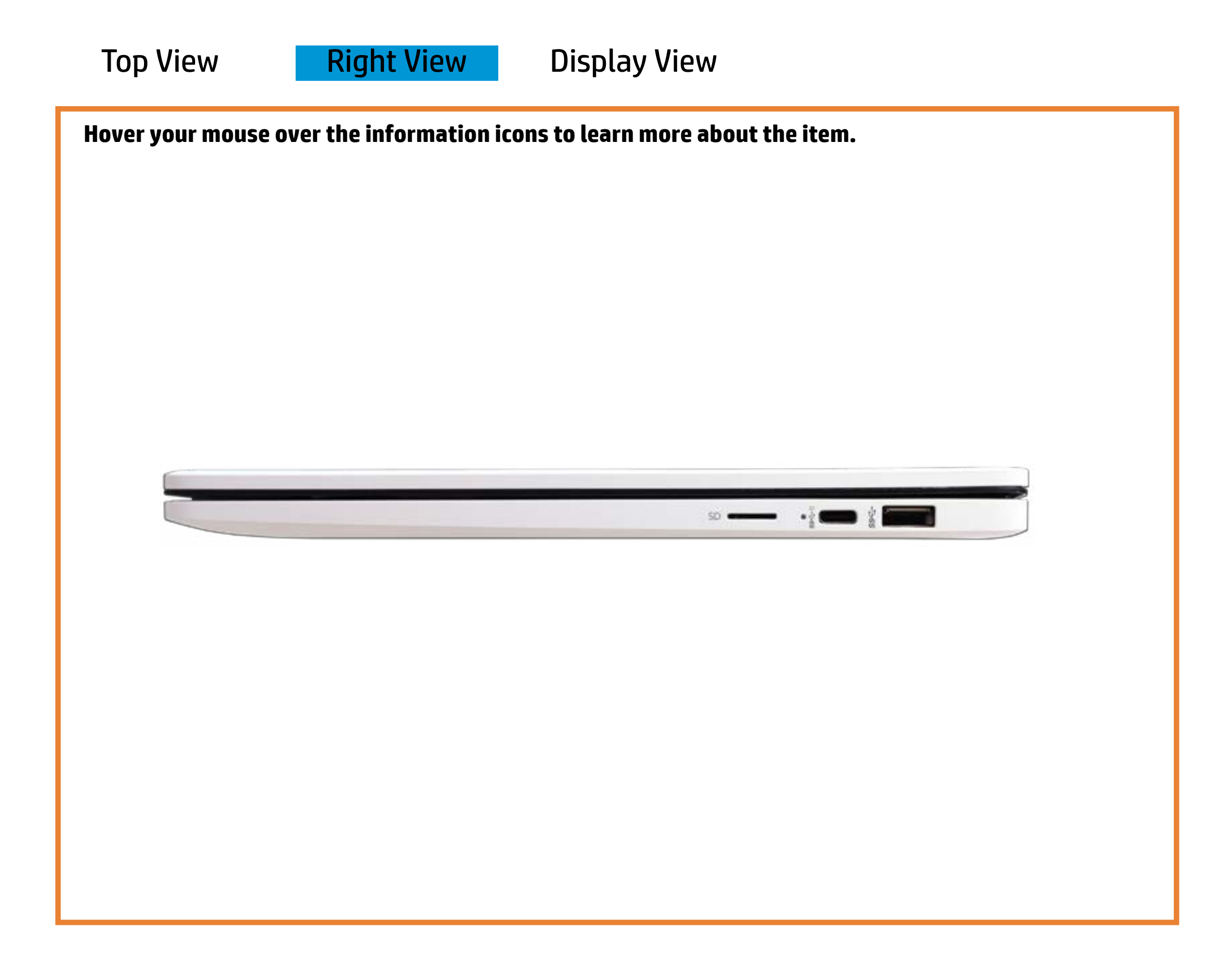

Off - Notebook is running on battery power.

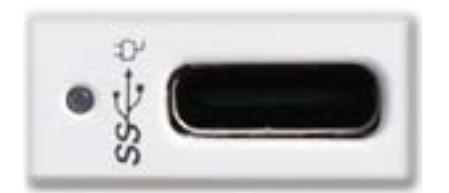

Amber - The battery is charging.

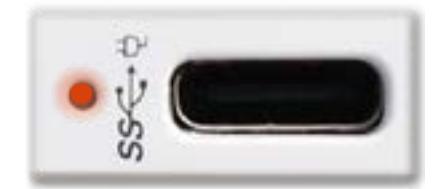

White - The USB-C 3.2 Gen 1 charging adapter is connected, and the battery is fully charged.

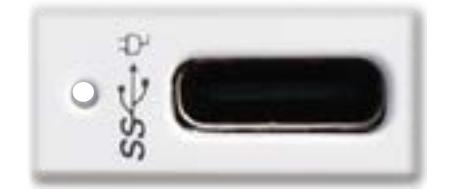

## Display View

[Back to Welcome page](#page-0-0)

<span id="page-3-0"></span>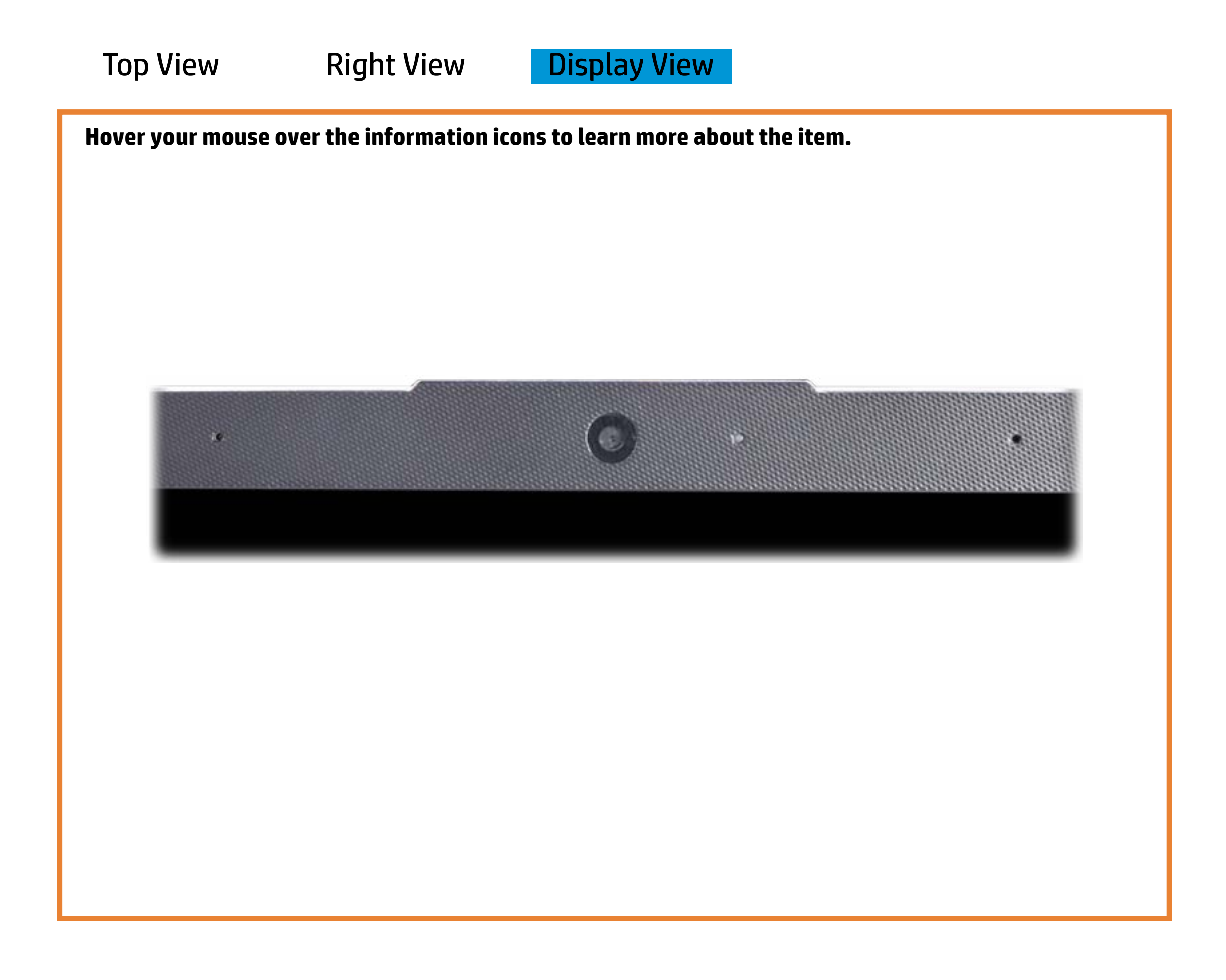

### Webcam activity

White - The integrated HP Wide Vision HD camera is in use.

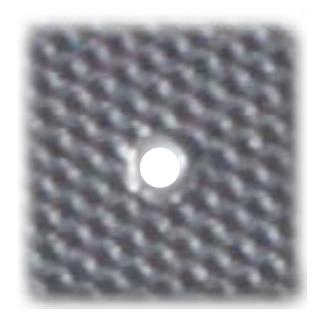

Off - The integrated HP Wide Vision HD camera is not in use.

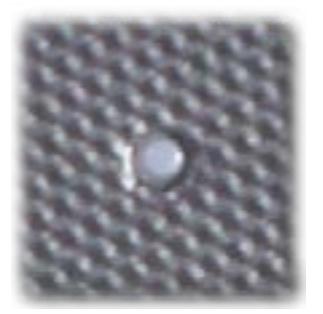